## **Adjusting a Camera's Picture**

The camera image can be adjusts is a variety of ways (e.g. rotated 180°). Please note that the camera, itself, is being configured from the NVR. These options are under:

## Menu > Camera > Image

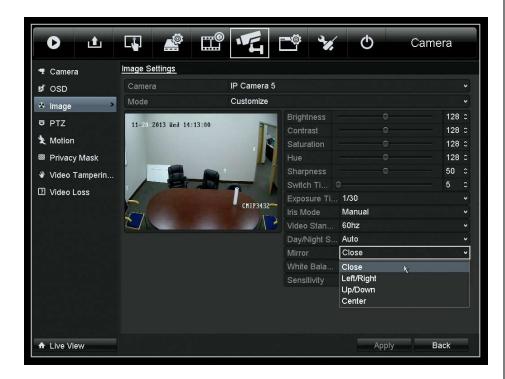

To rotate an image, change the "Mirror" setting to "Center".

Note: If the IP camera is connected to an external PoE switch, then the camera can be configured directly from its web client.

## **Changing a Camera's Name**

By default, each camera is named "CAMERAO1." This is because the name of each camera is stored, not on the NVR, but on the camera itself. The name can be changed from:

Menu > Camera > OSD

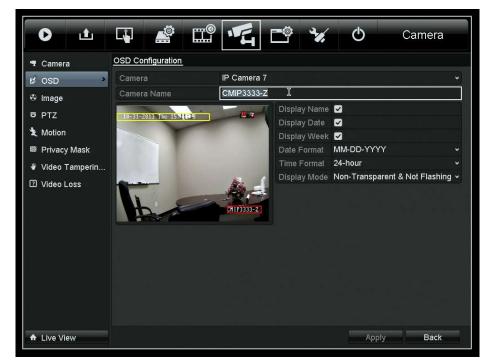

Note: It is often easier to use the web component for this task. It is easier to type from a computer. A keyboard cannot be used with the NVR.